KeePassXC ist eine Software um eine sichere, verschlüsselte Passwort Datenbank zu speichern. Man kann damit verschiedene Passwörter abspeichern und muss sich künftig nur noch das Master-Passwort für KeePassXC merken.

Nach dem öffnen muss eine neue Datenbank angelegt werden, oder falls vorhanden eine bereits Existierende Datenbank geöffnet werden.

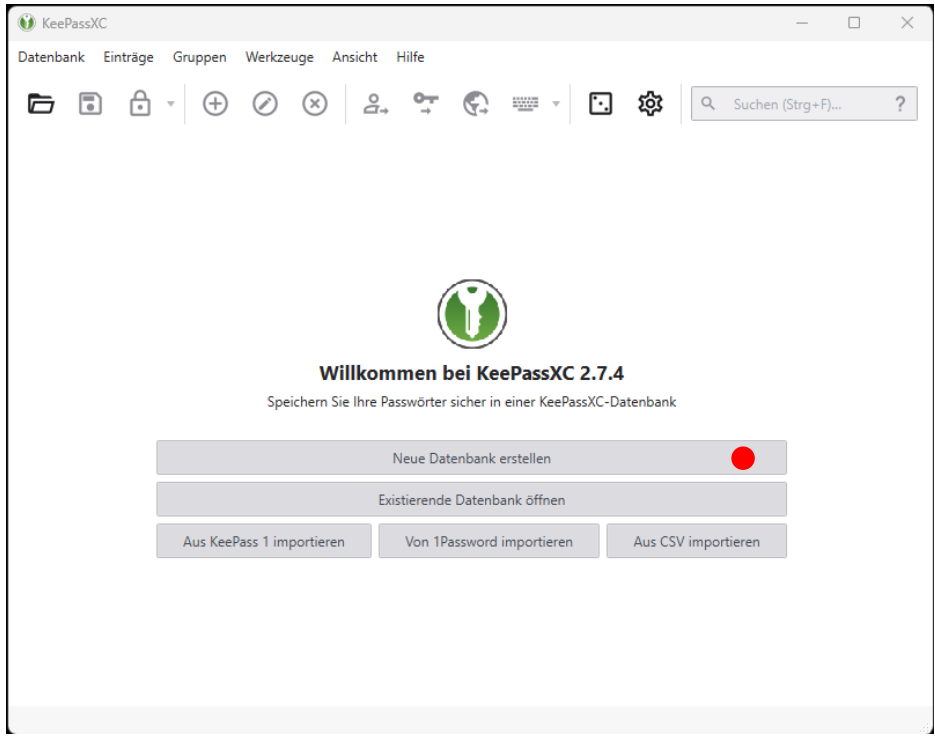

Anschließend benötigt die Passwort Datenbank einen Namen wie "Passwörter" oder "KIT-Passwörter".

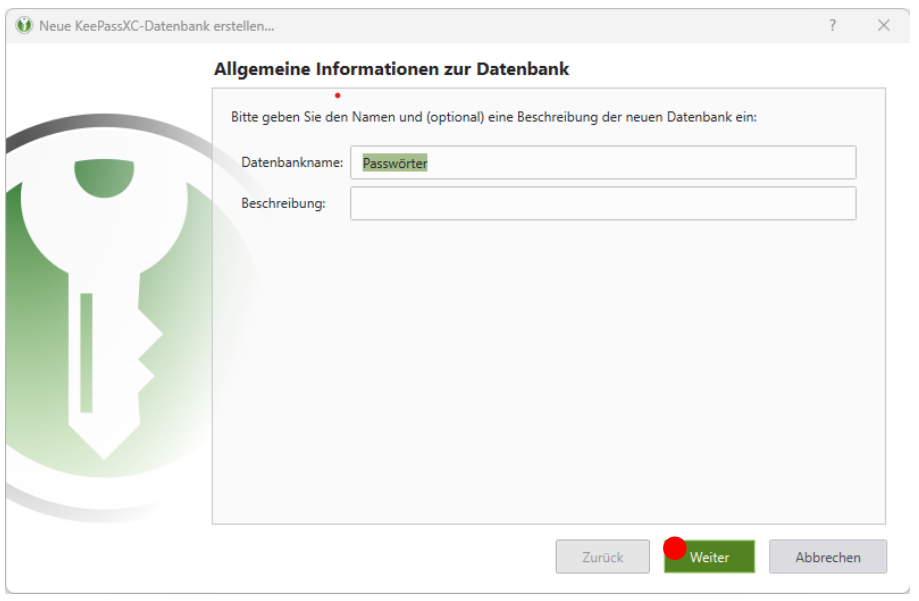

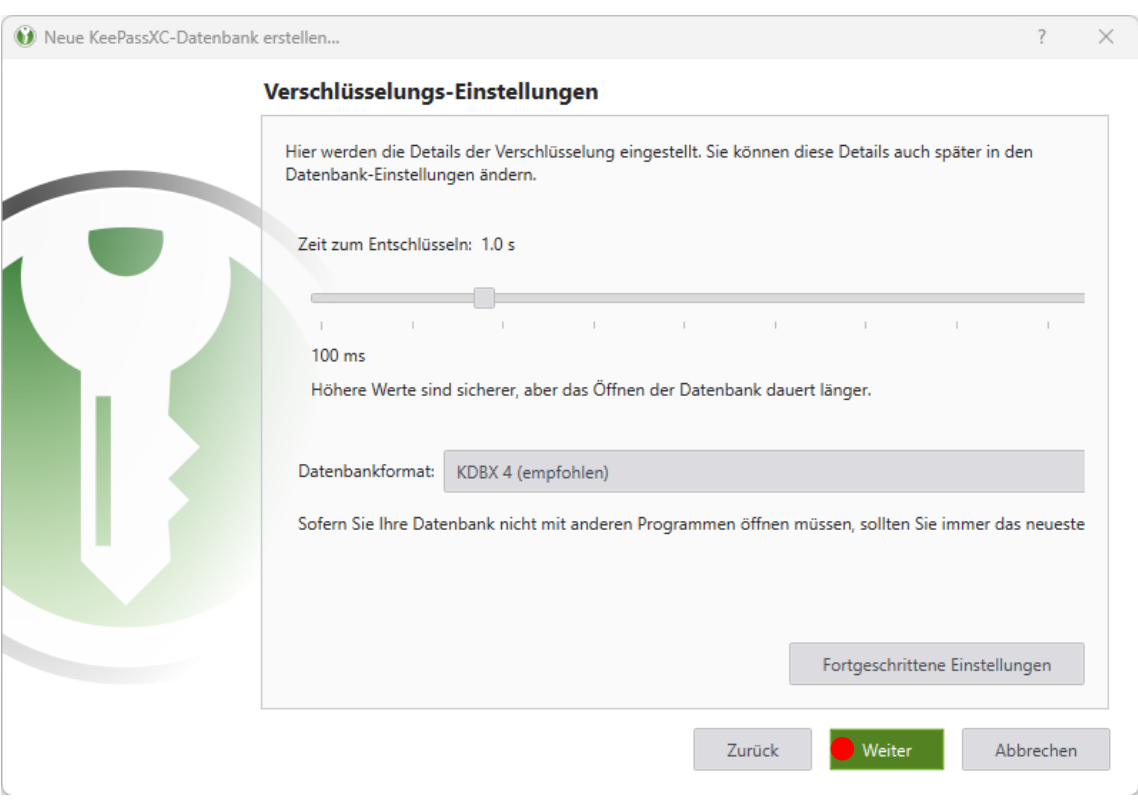

Die Einstellungen zur Verschlüsselung kann man auf Standard Einstellungen belassen.

Anschließend muss das Master-Passwort für die Datenbank erstellt werden. Bitte wählen Sie hier ein sicheres Passwort, das möglichst auch Zahlen und Sonderzeichen enthält.

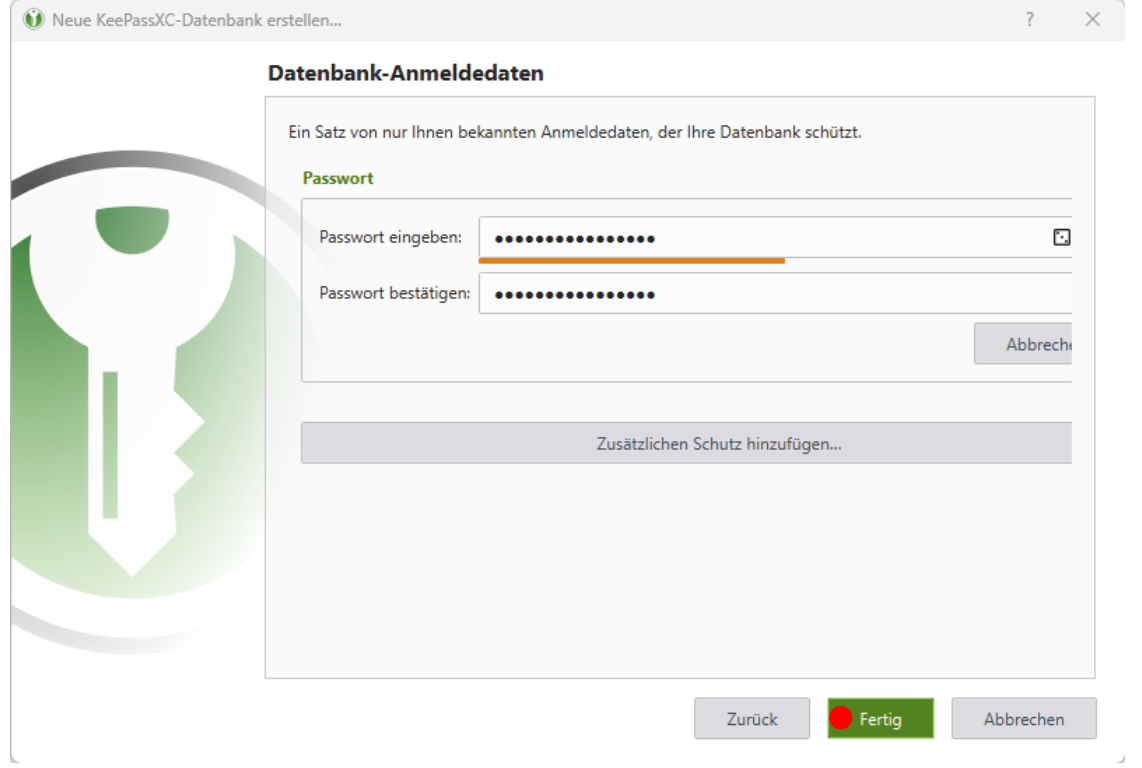

Speichern Sie im nächsten Schritt die Passwort Datenbank ab. Als sicheren Ort empfiehlt sich hier das persönliche Home-Laufwerk U: [\(\\sccfs-home.scc.kit.edu\home\)](file://///sccfs-home.scc.kit.edu/home)

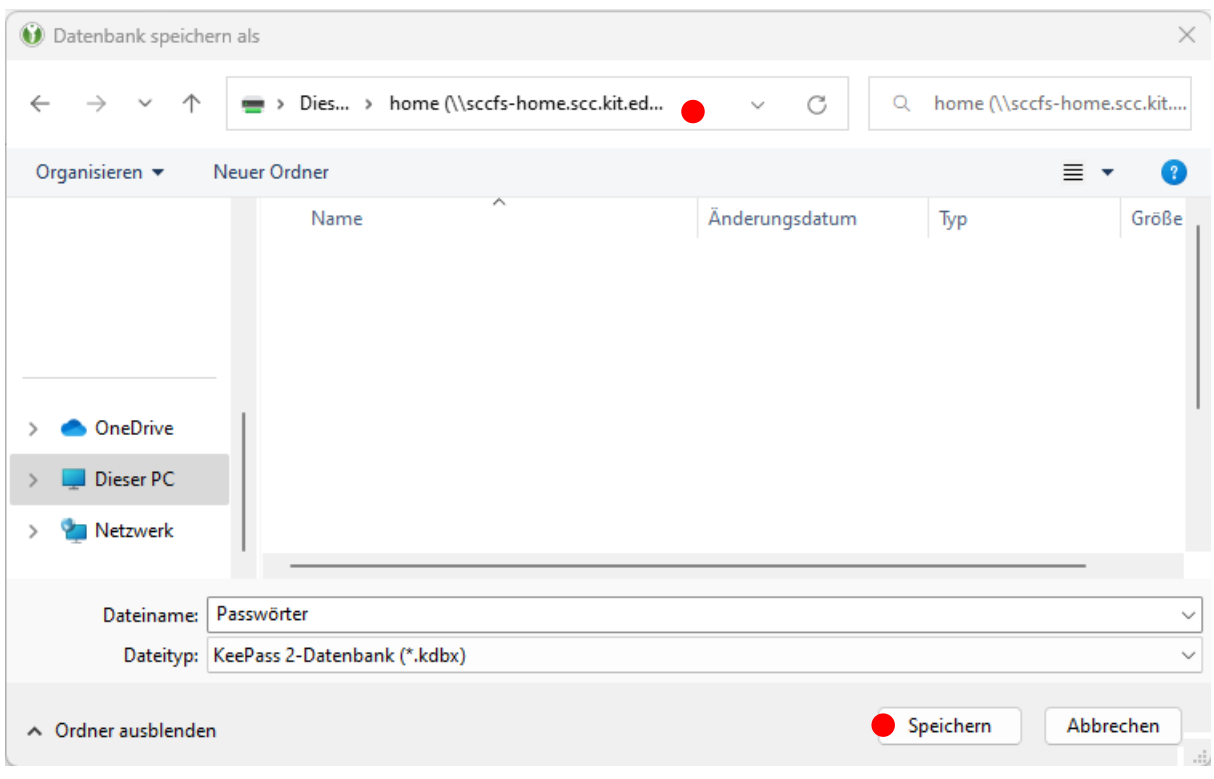

Sie können in der Passwort-Datenbank Ihren ersten Eintrag erstellen. Klicken Sie hierzu auf das + im oberen Bereich.

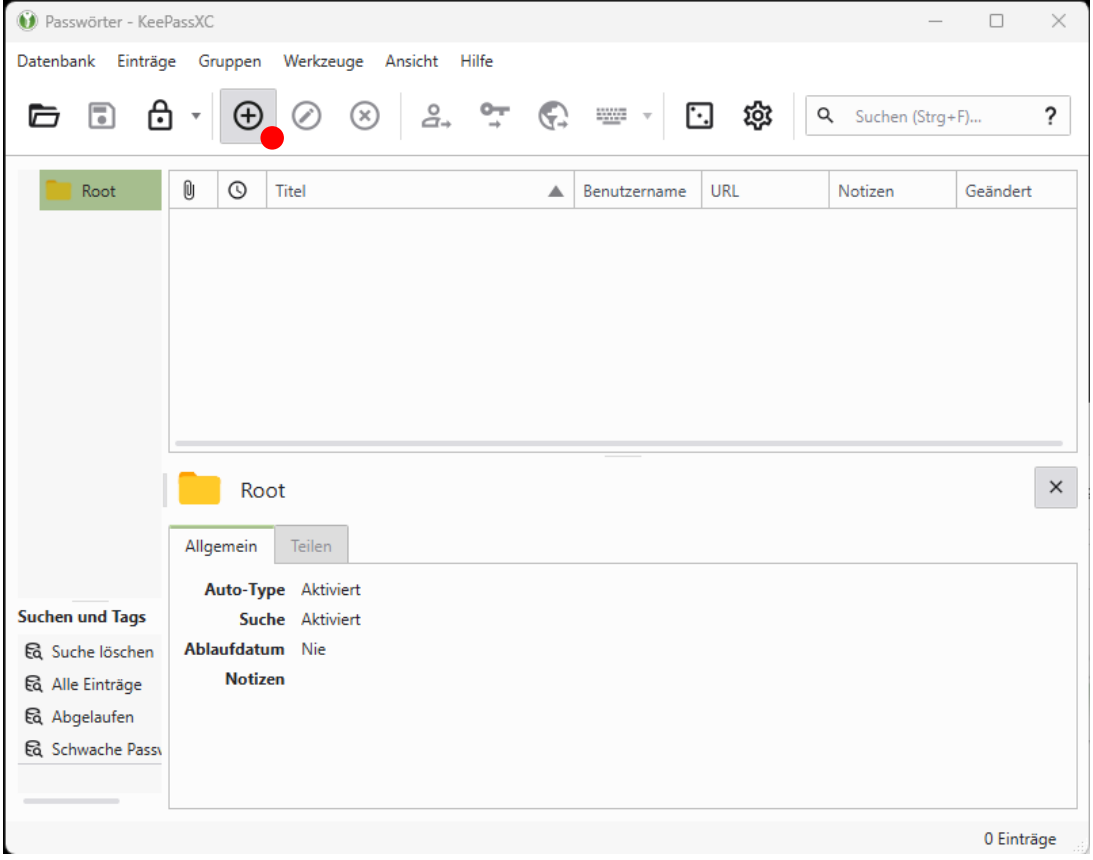

Als Titel empfiehlt sich der Name des Programmes oder der Webseite für den das Passwort gültig ist. Anschließend können Sie ihren Benutzernamen und ein Passwort eintragen. Mit einem klick auf das quadratische Tresor Symbol können Sie sich ein sicheres Passwort generieren lassen.

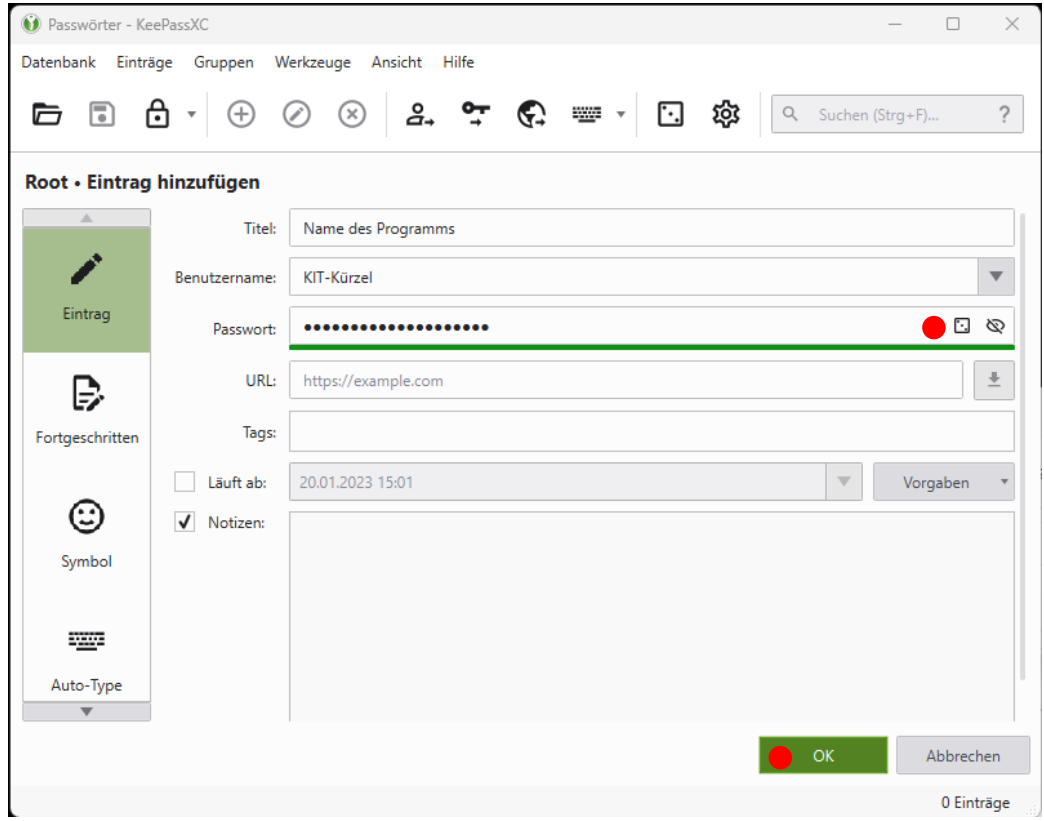

Hier können Sie die Länge und die verwendeten Zeichentypen für das Passwort auswählen.

ц.

 $\mathbf{y}$  and the set of the set of the set of the set of the set of the set of the set of the set of the set of the set of the set of the set of the set of the set of the set of the set of the set of the set of the set of

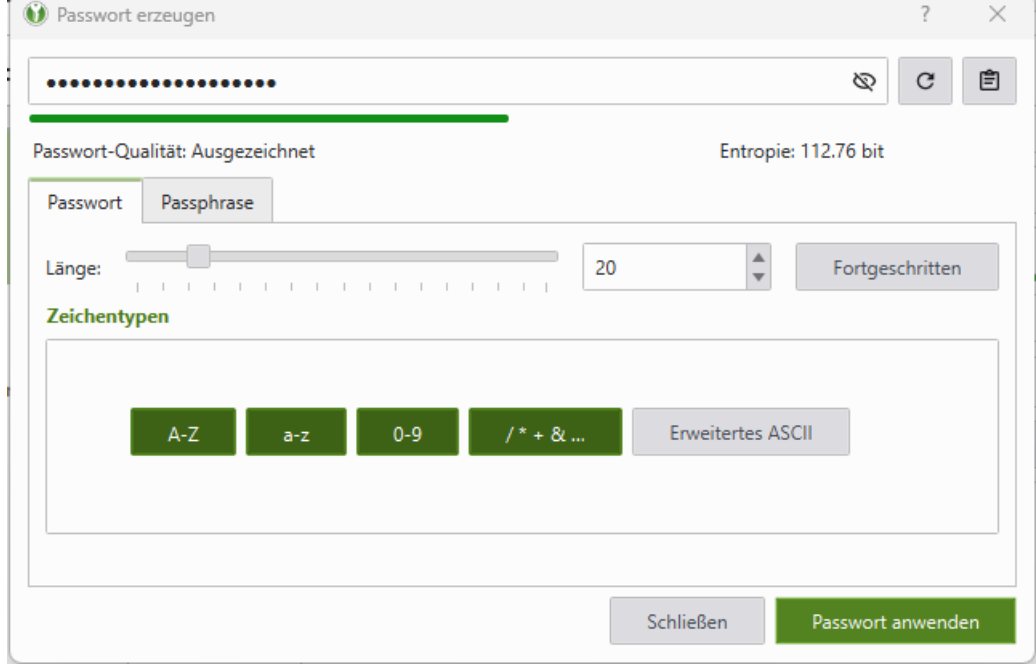

In der Liste können sehen Sie nun Ihren neuen Passworteintrag. Mit einem Rechtsklick darauf können Sie Ihr Passwort, aber auch Ihren Benutzernamen kopieren.

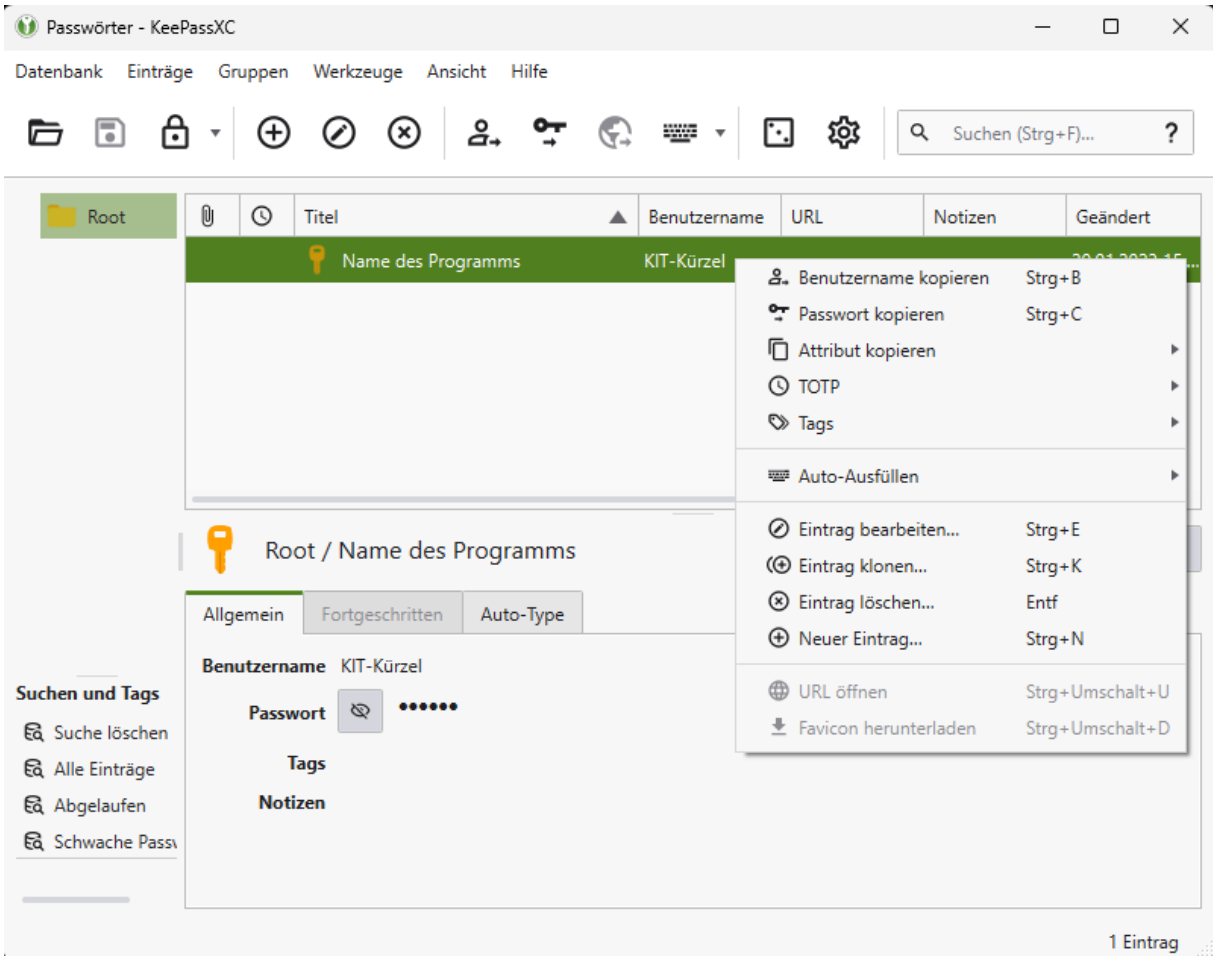